## studywiz : **Resource Quick Start Series for Teachers** The Studywiz Resource feature allows you to load virtually **Create a new Resource**  any type of file into Studywiz. Other users can then download the file or copy it to their eLocker. Home **1** Below the Class or Group in which you want to create the activity, click the **View** Year 4 **School Band Class Page** button. **Solar System** Music **View Class Page** View Group Page **1**  Year 4 **2** Click the **View All Folders** button. **Featured Activities** Edit Page **Solar System** System Unit<br>Outline  $n<sub>1</sub>$ NASA Image of the Day Van Goeb Gallen  $J_{Edd}$  $J<sub>EdII</sub>$  $A+$ View All Folders **2 Class Calendar July 2009** S M T W T F S  $\mathbf{1}$  $\,$  2  $\,$  $\,$   $\,$   $\,$  $\overline{4}$  $\overline{5}$  $\mathbf{R}$ 7 8 9  $10 - 11$ 12 13 14 15 16 17 18 19 20 21 22 23 24 25 Year 4 **3** Click the Folder to which you want to add w Folders an activity. **Folder Name** Published Date Published Current  $\sim$ All Folders  $\odot$ 08/07/2009 3:15 PM Ø Ø Geology **Class Folders**  $\circ$ dı. 14/05/2009 4:06 PM  $\bullet$ **Billy's Work Team Folders** û. Tony's Folder 11/05/2009 4:55 PM ☎  $\mathcal{O}$ **Individual Folders**  $T<sub>cam.1</sub>$ 11/05/2009 3:52 PM  $\bullet$  $\circledcirc$ Add New Folder P Spelling Lesson 30/10/2008 11:39 AM  $\bullet$  $\circledcirc$ fa  $\mathcal{S}$  $\bullet$ 30/04/2008 10:01 AM Import Folder Poetry x Solar System 22/04/2008 9:43 AM Ø Ø **3**  The Reading Road 11/04/2008 2:23 PM  $\bullet$  $\circ$ **Ext** Painting 27/03/2008 4:25 PM  $\bullet$  $\circ$ Folder **4** If you want to save the activity in a sub **New Edit | Edit Access Rights |** Export Folder folder, click the sub folder. **Solar System** Solar System  $\bullet$  Add Activity  $\equiv \Box$ **5** Click the **Add Activity** button. **5** Introduction Our Solar System The Pluto Question **Solar System Assess 4**  Conclusion

## **Resource**

**Quick Start Series for Teachers**

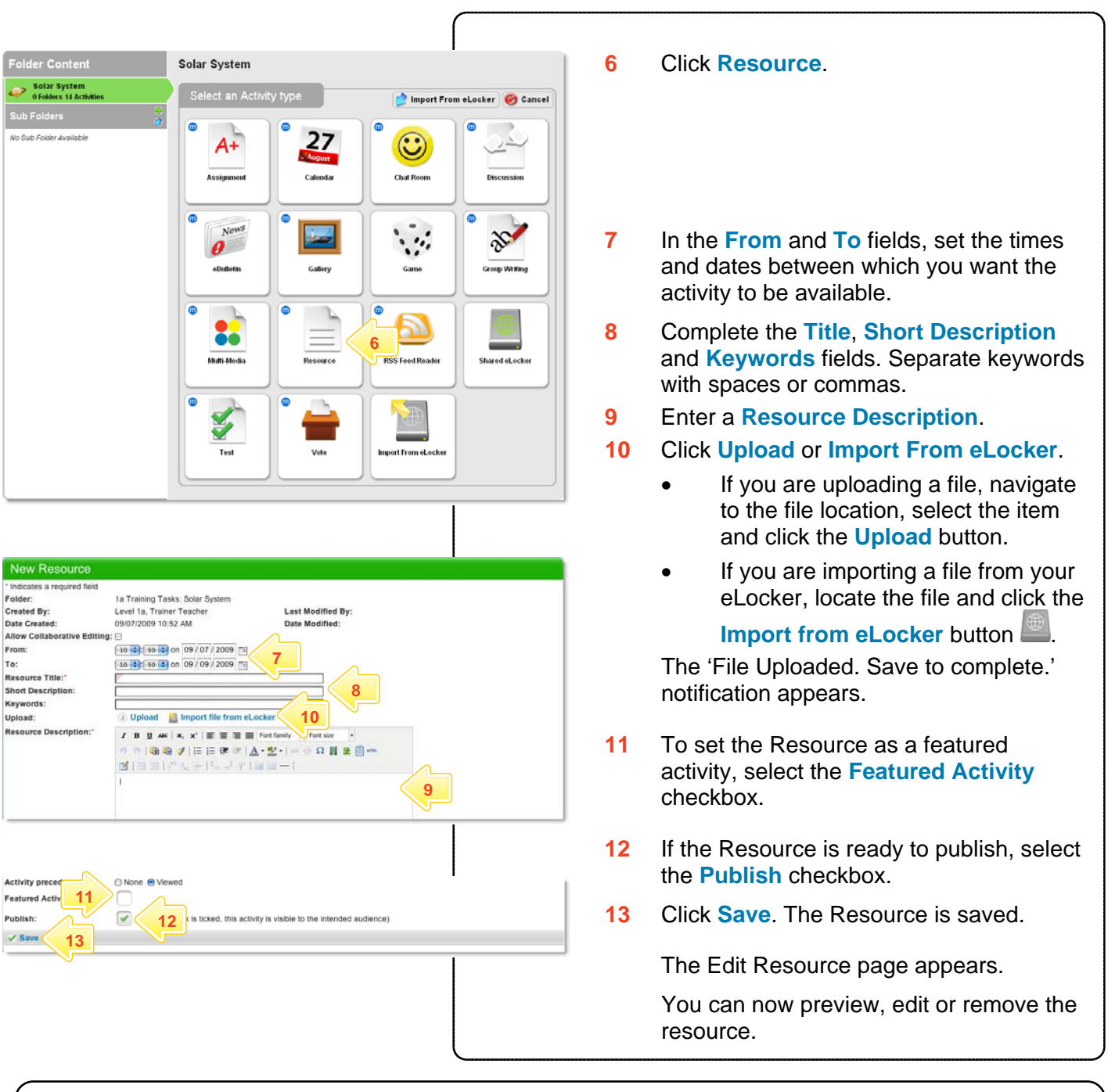

## **Tips and Hints**

- **1** Use the Studywiz Resource activity to deliver resources to students while a class is in progress.
- **2** Upload a numbered series of files that students can open and use in order during a class. This makes it easy to make sure that your students are looking at the right material at the right time.
- **3** Cut and paste notes into the Description area to get information to students quickly.

If you have any ideas for Studywiz Resources, you're invited to share them with other teachers at the Studywiz Global Community – [http://studywizgc.org/.](http://studywizgc.org/) Log in using the button on your Studywiz deployment.